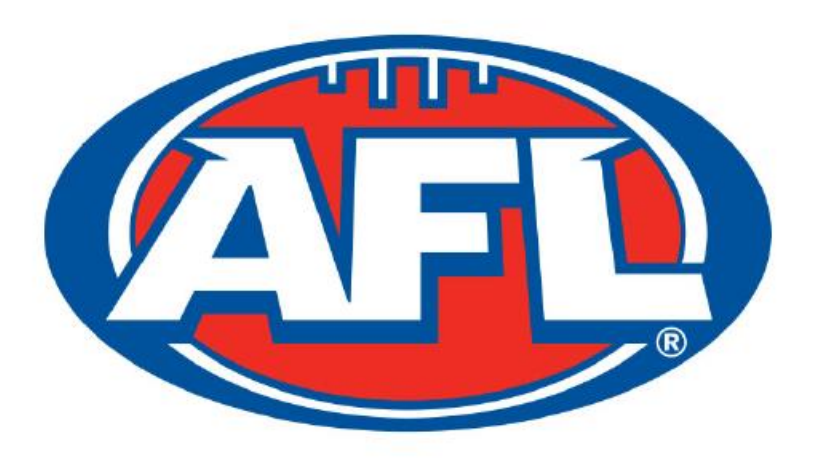

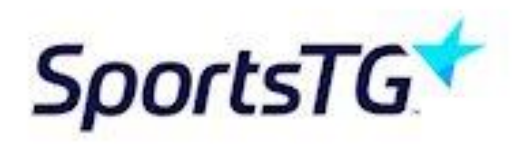

# **Footyweb National Umpire Re-registration Process**

**November, 2016**

What follows are simple instructions that will remind your 2016 panel members (via email) of the need to self-register for season 2017, in accordance with the new Privacy Act.

If you follow this procedure, those 2016 members who are yet to re-register will be sent an email reminding them to do so that involves **no usernames nor passwords**.

A personalised message may be added to your email message brining other important information to your members' attention.

This procedure does not require your members to log in their Footyweb 'Username' nor their 'Password'.

**Members who do follow these emails prompts to re-register, have their re-registration accepted automatically without the need of your umpiring group's nominated Footyweb administrator to either accept nor reject their registration application.**

Keith Whitford (AFL Victoria IT Training & Support Officer) should be your point of contact should you require any assistance with this procedure. His details are on page 11 of this presentation.

> Simple instructions can be found in yellow text boxes

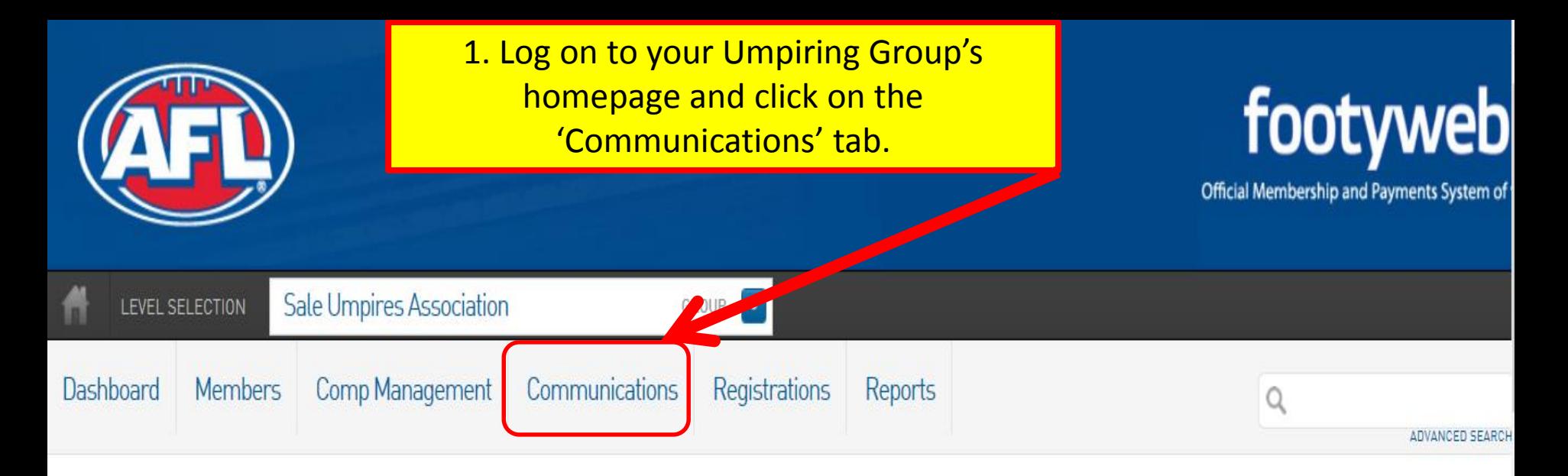

### **Sale Umpires Association**

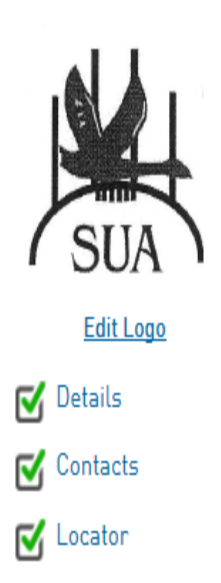

#### Details Edit

#### **Address** P.O. Box 9028 Sale VICTORIA, Australia, 3850

Phone 0413376759 Email nick.cullis@aflgippsland.com.au

#### Contacts Edit

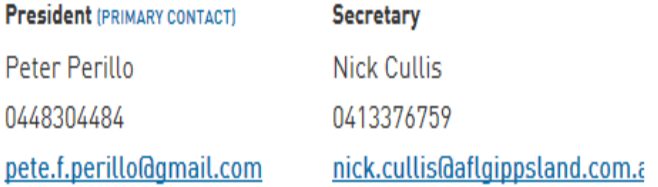

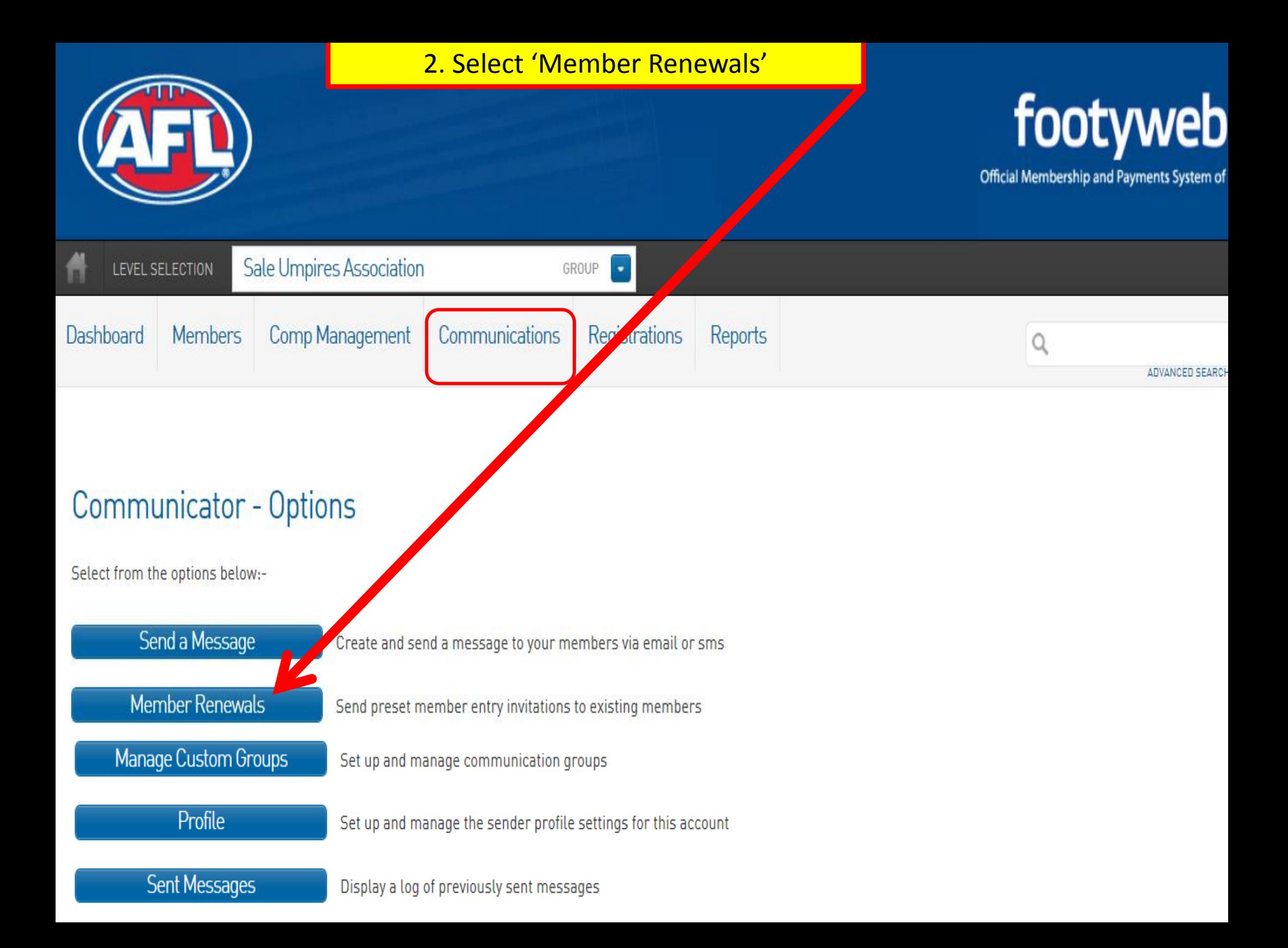

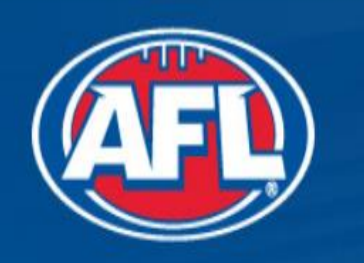

3. Select 2016 as the season for which you'd like to email your members. You may elect to also send this email to your members' parents email addresses then click 'Continue'.

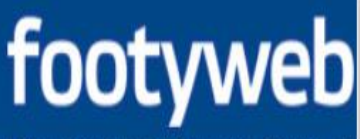

Official Membership and Payments System of

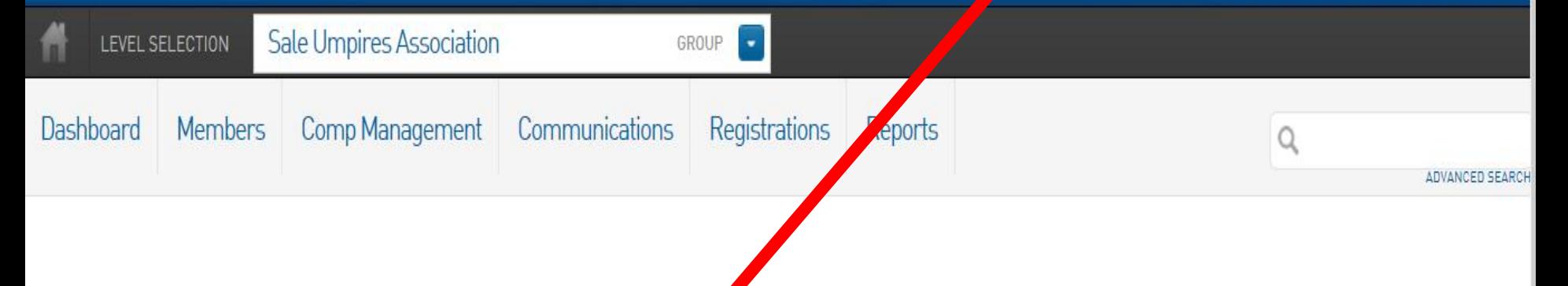

### **Communicator - Member Renewals**

Use this feature to send out reminders to members to renew their reof ration.

### Invite members from which season?

Choose the members for which you would like to send out chewals by selecting a season (normally the previous season) where the members have been playing.

Choose a past season to send renewals to: Include parents  $\overline{v}$ 

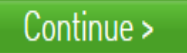

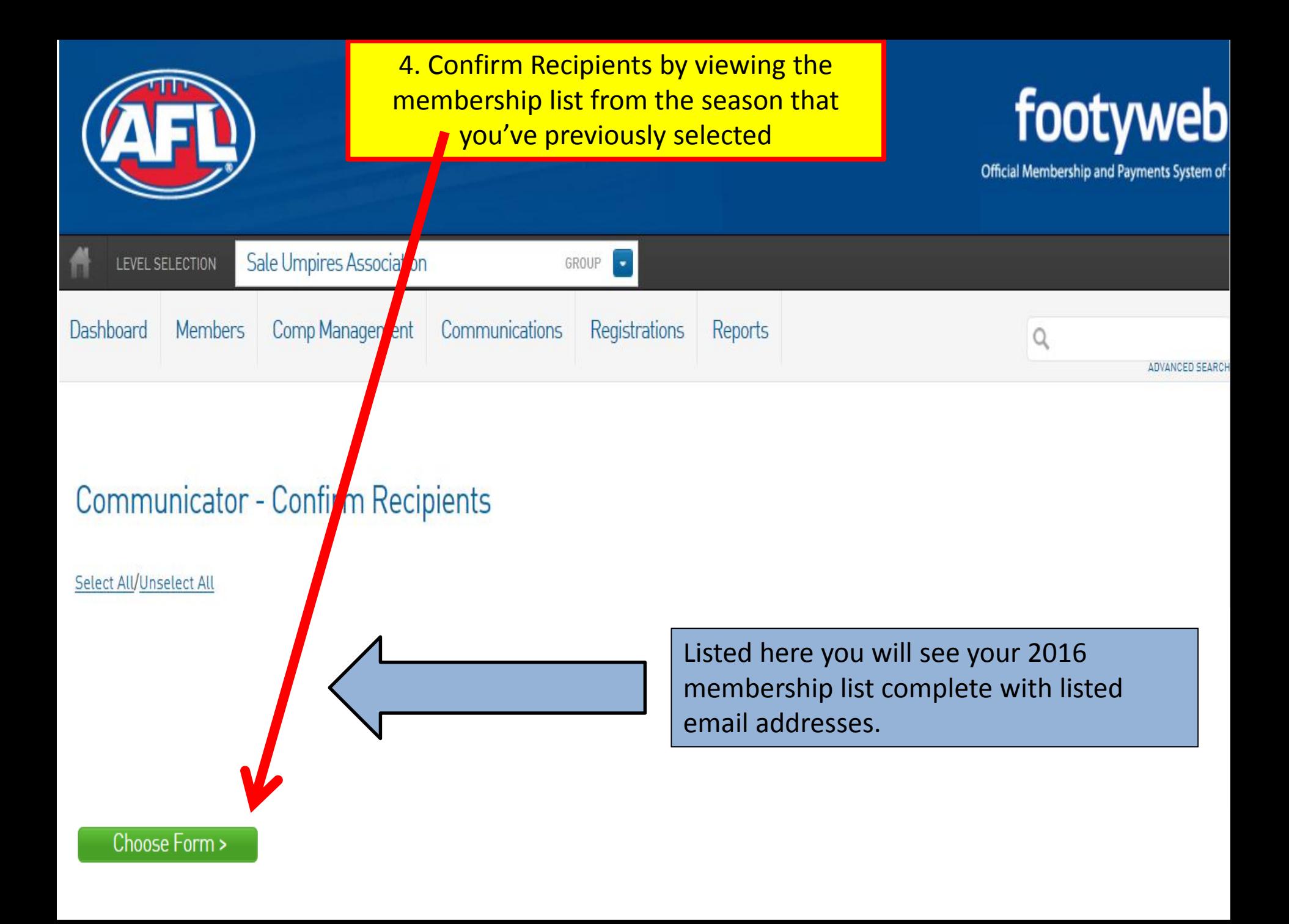

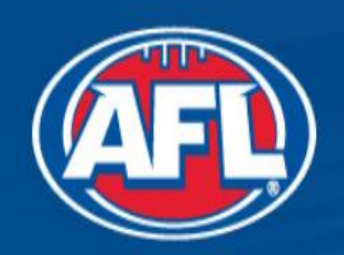

6. Select the 'National Umpire Registration Form ' then click 'Customise email' to insert a group-specific message into the email template.

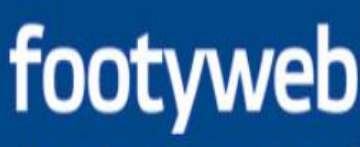

Official Membership and Payments System of

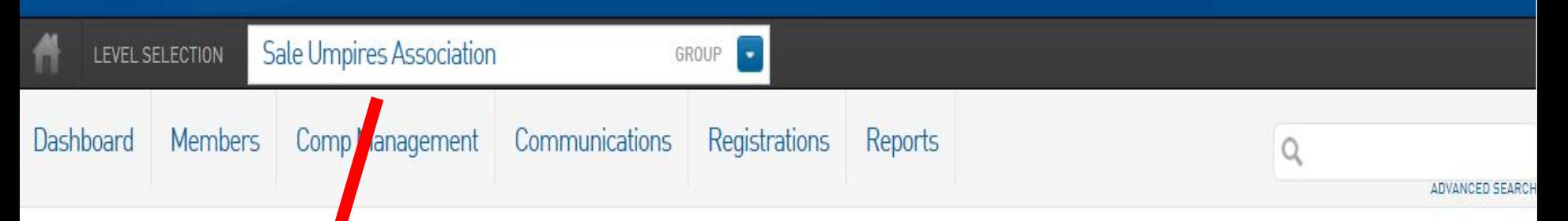

### Communicator - Member Renewals

Use this feature to send out  $f$  minders to members to renew their registration.

### Choose registration form

The reminder email you **f** and will contain a link to a member registration form. Please confirm here which form you wish to use for this purpose.

National Umpire Registration Form (#37437) V

Customise email >

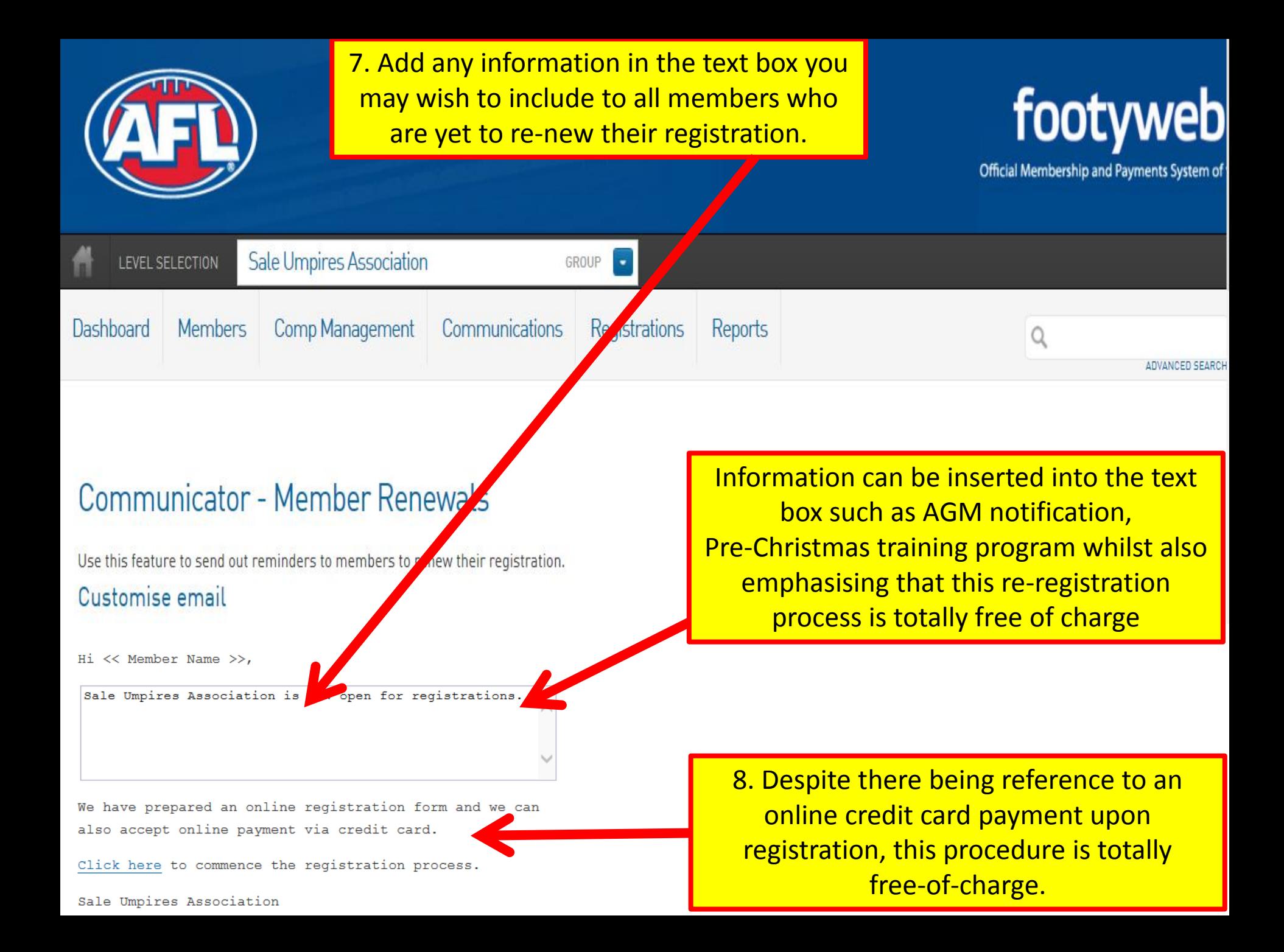

## **Communicator - Member Renewals**

Use this feature to send out reminders to members to renew their registration. Customise email

9. After adding a personal message for members of your group within the text box – should you choose to do so – simply click the '**Send renewals now**' tab to generate the reminder emails to your The reminder email you send will contain instructions for re-registering. You can customise some or the microdectory text.

Hi  $\lt$  Member Name  $\gt$ ,

Sale Umpires Association is now open for registrations.

As a result of our recent AGM, we will be commencing some light training sessions on Monday & Wednesday at 6:00pm in December. Please attend wearing a cap and bring a water bottle.

This re-registration procedure is totally free-of-charge.

We have prepared an online registration form and we can also accept online payment via credit card.

Click here to commence the registration process

Sale Umpires Association

Send renewals now

10. This procedure may also be followed by sending text message reminders to those members who have their mobile numbers listed within Footyweb – please see next slide.

### **SMS**

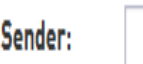

### Message:

Sent from SUA

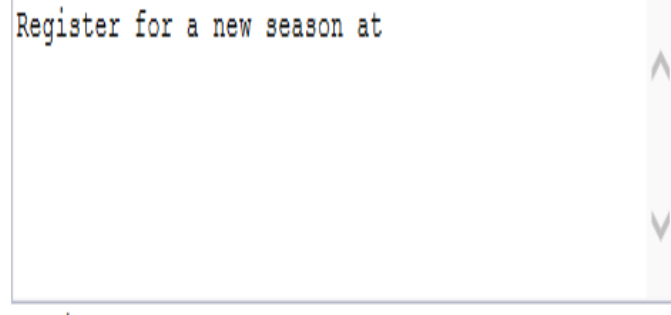

 $<<$  Signup URL  $>>$ 

You have 97 characters remaining.

**SMS** 

#### Password:

Send Email Only

 $\bigcirc$  Send SMS Only

 $\bigcirc$  Send both Email and SMS

Send renewals now

11. This re-registration email notification may be repeated at a time-frame that suits you and all those members from season 2016 who do formally re-register for seasoin 2017 cease receiving these reminders.

This procedure may also be followed when wanting to communicate with all your members regarding dates of your group's AGM, pre-season training, social notes, etc…

For support, please contact:-

Keith Whitford AFL Victoria IT Training & Support Officer Phone: 03 5598 3498 Mobile: 0417 340 110 Email: [keithwhitford18@bigpond.com](mailto:keithwhitford18@bigpond.com)